## **Product Maintenance Search Filters**

We've added a filter feature to Product Maintenance search! You can now narrow search results to products that fit a certain status. Adding a filter can help you find a specified group of products more quickly. For instance, set the filter to list only products that are 'active', or 'inactive', on your site. Want to check which items currently have no image, title or SEO URL? Want to remove a ribbon because an offer has finished? Select the 'has ribbon' filter. You can also add custom filter options.

## **Updated version of Product Maintenance Search**

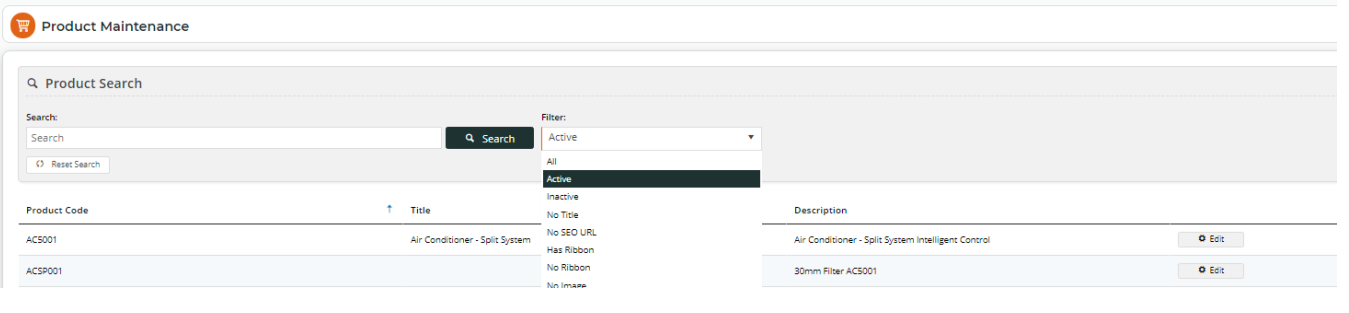

⋒ Refer to [Product Maintenance](https://cvconnect.commercevision.com.au/display/KB/CMS+Product+Maintenance) and [Custom Filter Options](https://cvconnect.commercevision.com.au/display/KB/Custom+Filter+Options+for+CMS+Product+Maintenance+Search) for more information.